#### Webseiten, HTML

Netzwerk-Infrastruktur Verschlüsselter Datenverkehr Steinzeitprotokoll FTP(s) Upload erster Seite

#### Netzwerkinfrastruktur

- Unser Webserver: ofi.tech-lab.ch
- Steht im Tech-Lab Netz (E24)
- https (für Abruf von Webseiten)
- ftps (für Upload/Download zum und vom Server)

#### Netzwerkinfrastruktur

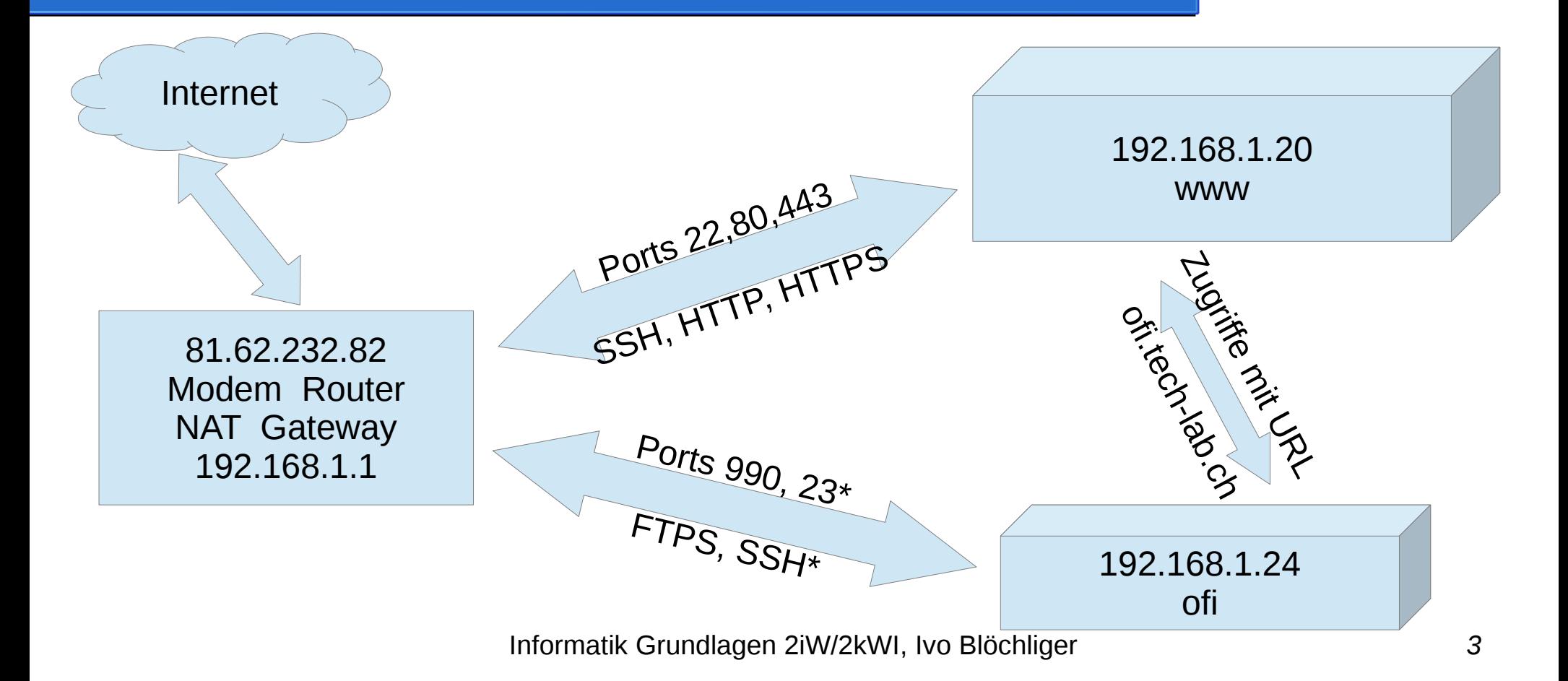

### HTTP vs. HTTPS

- Server wird authentifiziert
	- Mittels Unterschrift "vertrauenswürdiger" Stelle (Zertifikat)
- Datenverkehr wird verschlüsselt.
	- Heute meist mit einmaligem, zufälligen Schlüssel.
- Schulcomputer: Verbindungen werden entschlüsselt.
	- Spezielles Zertifikat, Zwischenstelle signiert damit und gibt vor, die Gegenseite zu sein, reicht den Datenverkehr dann "korrekt" verschlüsselt an den Zielserver weiter.

## FTP, FTPS, SFTP

- FTP, File Tansfer Protocol
	- Uralt, benötigt mehrere Ports (21,22, und weitere Ports>1024).

● FTPs

- Wie FTP, aber wie HTTPS verschlüsselt, auf Port 990 und weiteren
- SFTP (via SSH)
	- Neues, sehr vielseitiges Protokoll, benötig nur den Port 22
	- So verschlüsselt, dass es nicht aufgemacht werden kann.
	- Ist darum auf den Schulcomputern nicht möglich

## FileZilla und Zertifikate

- FileZilla vertraut keinen Zertifizierungsstellen
- Es ist am Benutzer, ein Zertifikat das erste Mal für gut zu befinden!
	- Wird dann irgendwo gespeichert, keine Ahnung wo…
- **Aufgabe**: Machen Sie bei der **ersten Verbindung**, einen Screenshot der Zertifikats-Informationen.
- Punch line: Ich kriege das Original-Zertifikat vom Server ?!?!?

#### Web-Basics

- URL: protokoll://Server/Dateipfad
	- Uniform Resource Locator
- <https://ofi.tech-lab.ch/2020/teach/d0571f1e/demo.html>
	- Https-Protokoll (Verschlüsselt)
	- Server ofi.tech-lab.ch
	- Datei demo.html in den Verzeichnissen 2020/teach/d0571f1e/

#### **Datenschutz**

- Was auf dem Web ist, bleibt dort
	- Suchmaschinen, Archive, etc.
- Ihre Seite ist (noch) nicht öffentlich erreichbar
	- Aber aus den Schulnetzen schon
- Mit dem Löschen der Datei .htaccess erklären Sie Ihr Einverständnis, dass Ihre Seite öffentlich erreichbar ist.

#### **Datenschutz**

- URL: <https://ofi.tech-lab.ch/2020/2kWI/abcd0123>
- Name ist aus URL nicht ersichtlich
- D.h. aber auch, dass Sie nicht ohne Einverständnis mit Namen verlinken dürfen! Z.B. mit

<a href="/2020/2kWI/abcd0123/">Seite von Hans Muster</a>

## Urheberrecht

- Wenn nichts steht, sind Werke urheberrechtlich geschützt und dürfen nicht auf die Webseite kopiert werden.
	- z.B. Bilder, Audio, Video, Texte
	- Gewisse Schöpfungshöhe vorausgesetzt
- Verlinken ist erlaubt, aber u.U. problematisch.
	- Was wenn sich auf dem Zielserver etwas ändert?

## Creative Commons, Public Domain

- Creative Commons
	- <https://creativecommons.org/>
- Bedingungen für weitere Verwendung:
	- Veränderung verboten / erlaubt / unter gleicher Lizenz erlaubt
	- Kommerzielle Verwendung verboten / erlaubt
- Public Domain
	- Gemeinfrei, alles erlaubt

# Aufträge

- Erste Verbindung mit dem Server
- Screenshot vom Zertifikat auf den Server laden (als png-Datei, ohne Sonderzeichen und Leerschläge im Dateinamen).
- index.html so anpassen, dass der Screenshot angezeigt wird.
- Weitere Dinge an Ihrer HTML-Seite ändern.

# Verbindung mit dem Server

- Zweck: Dateien vom lokalen Computer auf den Server laden
	- Links: Lokal | Rechts: Server
- **FileZilla.exe** auf dem Klassenlaufwerk K:\ starten
	- **Server** ftps://ofi.tech-lab.ch
	- **Username** Gleich wie e-mail vor @ksbg.ch
	- **Password** Siehe projizierte Liste
		- **Passwort notieren**, Passwort neu setzen kostet **CHF 2.-**
- Geeigneten lokalen Ordner wählen (linke Seite), z.B. USB-Stick oder H:\...
	- index.html (rechte Seite) herunterladen, erscheint dann in linker Seite
	- Auf dem Server (rechte Seite), Datei index.html in anleitung.html umbenennen

# Bild auf Server laden

- Bild in den "geeigneten" lokalen Ordner kopieren.
- Bild mit FileZilla auf Server hochladen

# Webseite anpassen

- Lokale datei index.html anpassen:
	- Das meiste zwischen <body> und </body> löschen.
	- <img src="bildname.jpg"> einfügen, wobei der Dateiname exakt stimmen muss, **inklusive Gross/Kleinschreibung**
	- Datei index.html auf den Server laden.
	- Eigene Webseite besuchen https://ofi.tech-lab.ch/

# Weitere Dinge

- Seien Sie kreativ, hier gibts Infos:
- <https://www.w3schools.com/>
- <https://wiki.selfhtml.org/>
- Links auf andere Seiten <a href="....">...</a>